用户日志

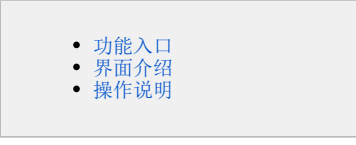

用户日志功能便于用户查看浏览器端、服务器端的日志信息,以及前后端通信信息。可协助获取sql的时长或者进行性能跟踪等。

## <span id="page-0-0"></span>功能入口

## 在界面右上角选择 用户名称 > 用户日志, 如图:

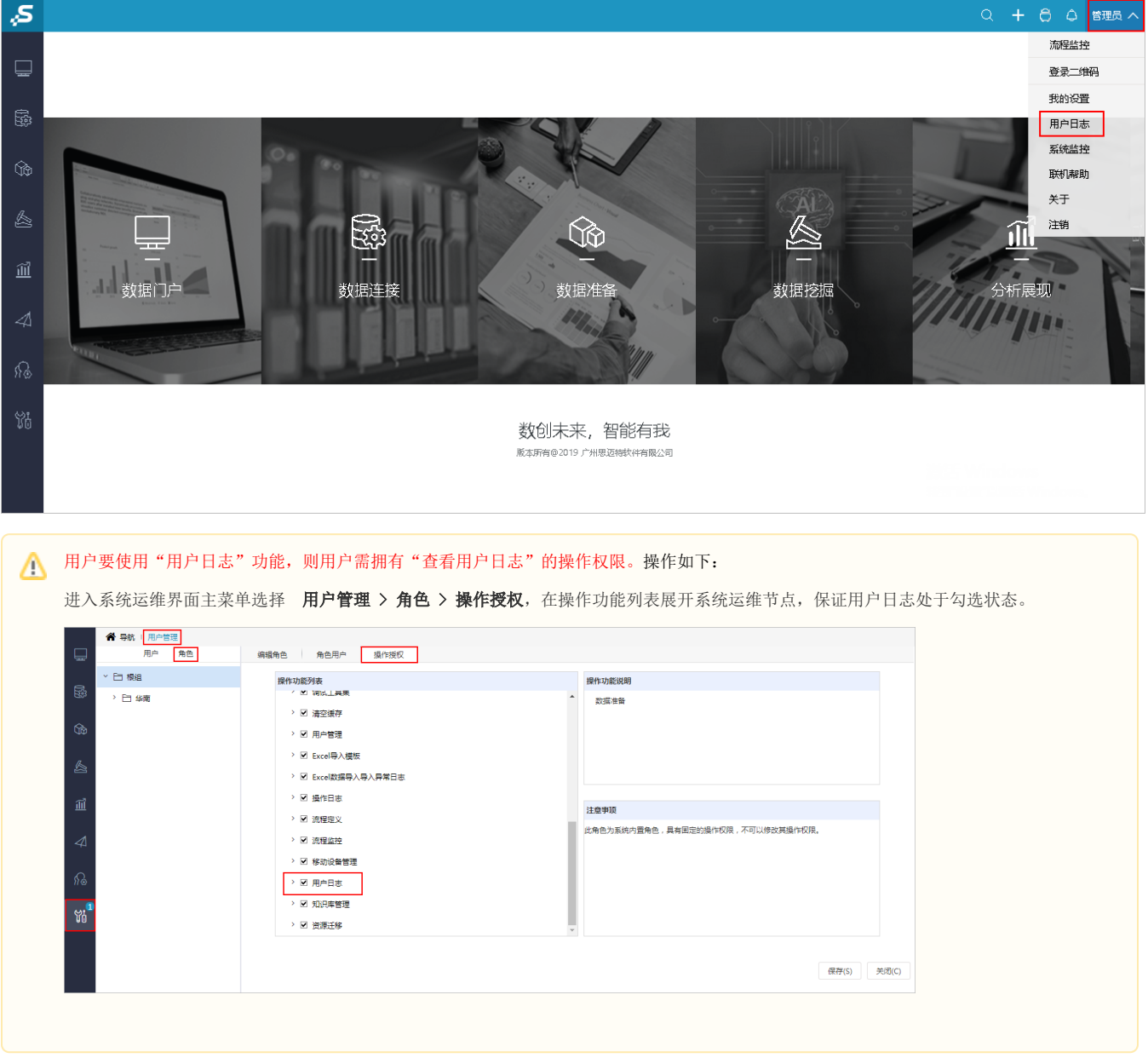

<span id="page-0-1"></span>界面介绍

## 用户日志界面如下:

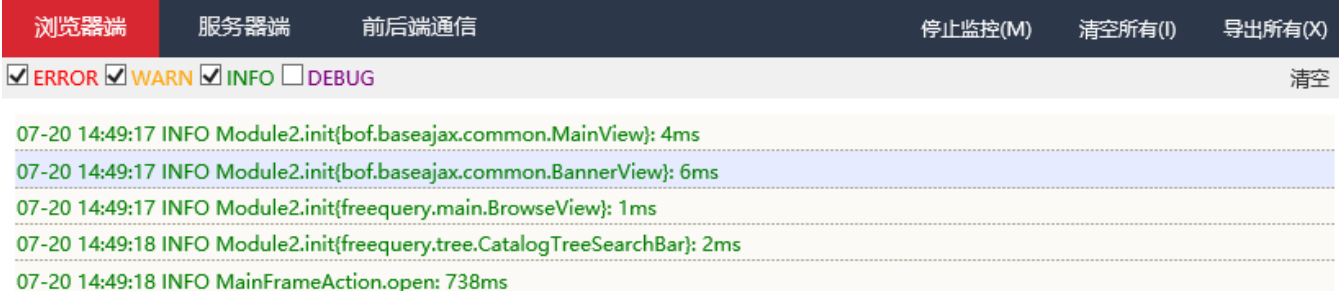

包含三种日志信息,分别是浏览器端、服务器端和前后端通信。说明如下:

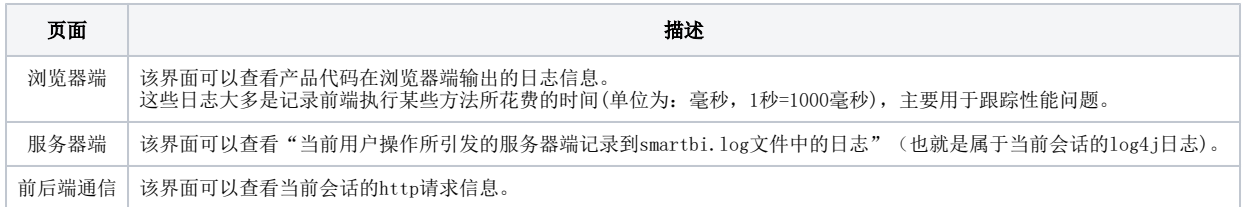

## <span id="page-1-0"></span>操作说明

通常在遇到报表慢或者系统的一些问题时,需要记录前后端通信等信息进行跟踪处理。以导出报表报错为例,步骤如下:

1、打开"用户日志",点击"开始监控"按钮

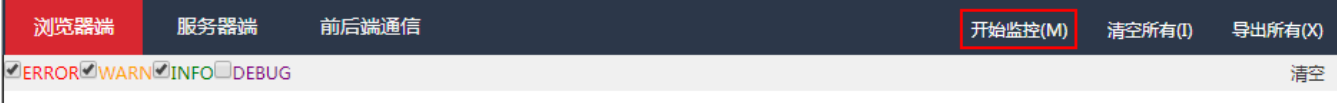

2、**重现错误/现象**: 重新打开报表,进行导出操作,重现之前的错误或者现象。此时用户日志中会记录相关的请求日志等。

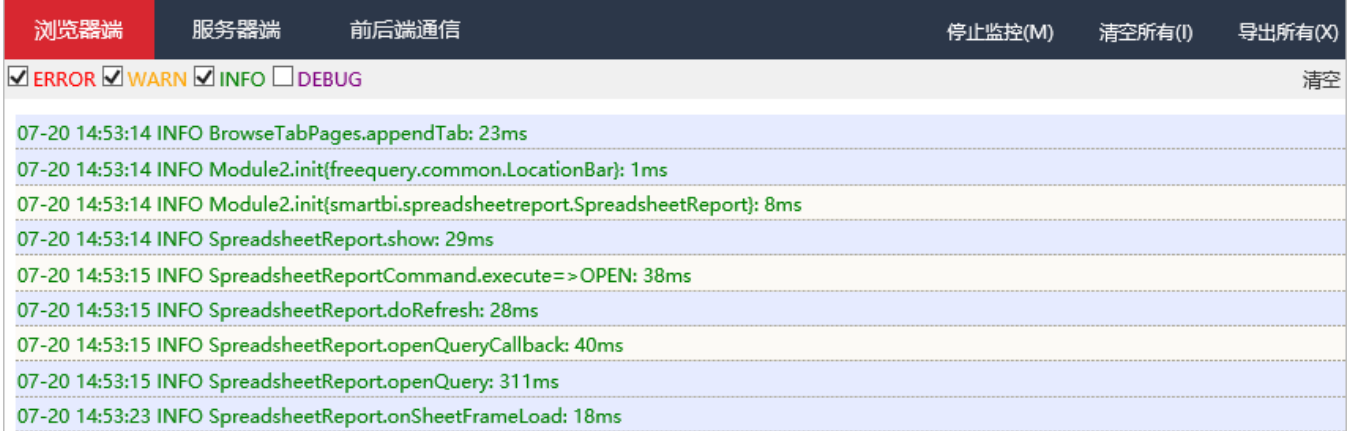

3、点击"导出所有",弹出"确认"窗口,用户可自行选择是否包含请求返回的数据,随后将记录的日志、请求等信息导出。

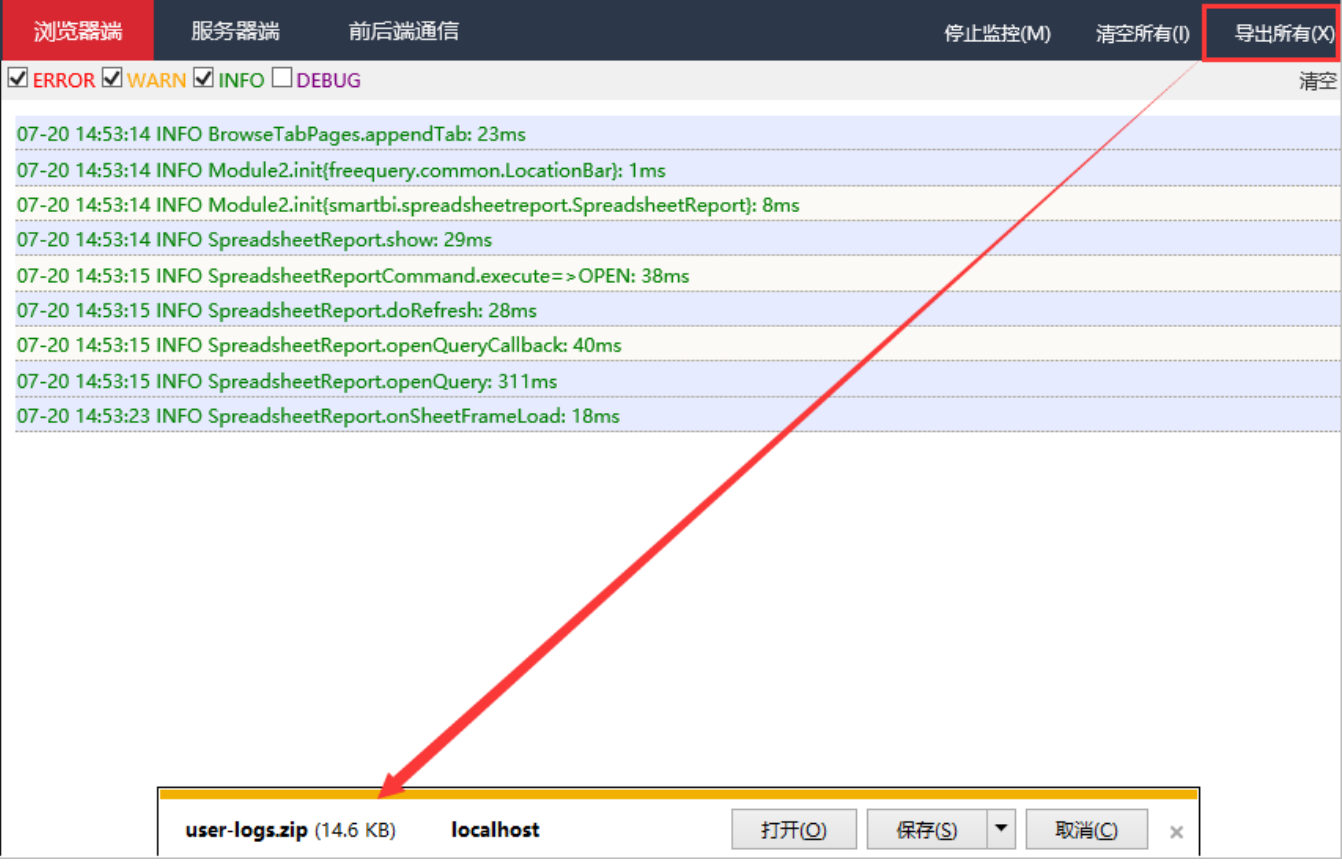

4、点击"停止监控",即可。

5、必要时将导出的压缩包发回思迈特进行跟踪分析。